**Esse manual será usado para ajudar todos os usuários a identificarem melhor as nomenclaturas usadas nas ferramentas.**

#### **Janela**

É um espaço delimitado que contém informações específicas de uma determinada área do sistema. Nas janelas podem existir outros componentes como **ABAS**, **CAMPOS**, **OPÇÕES**, **GRADES**, **BOTÕES** e **QUADROS**. Esses componentes podem ser apenas informativos, ou podem acessar outras áreas do sistema.

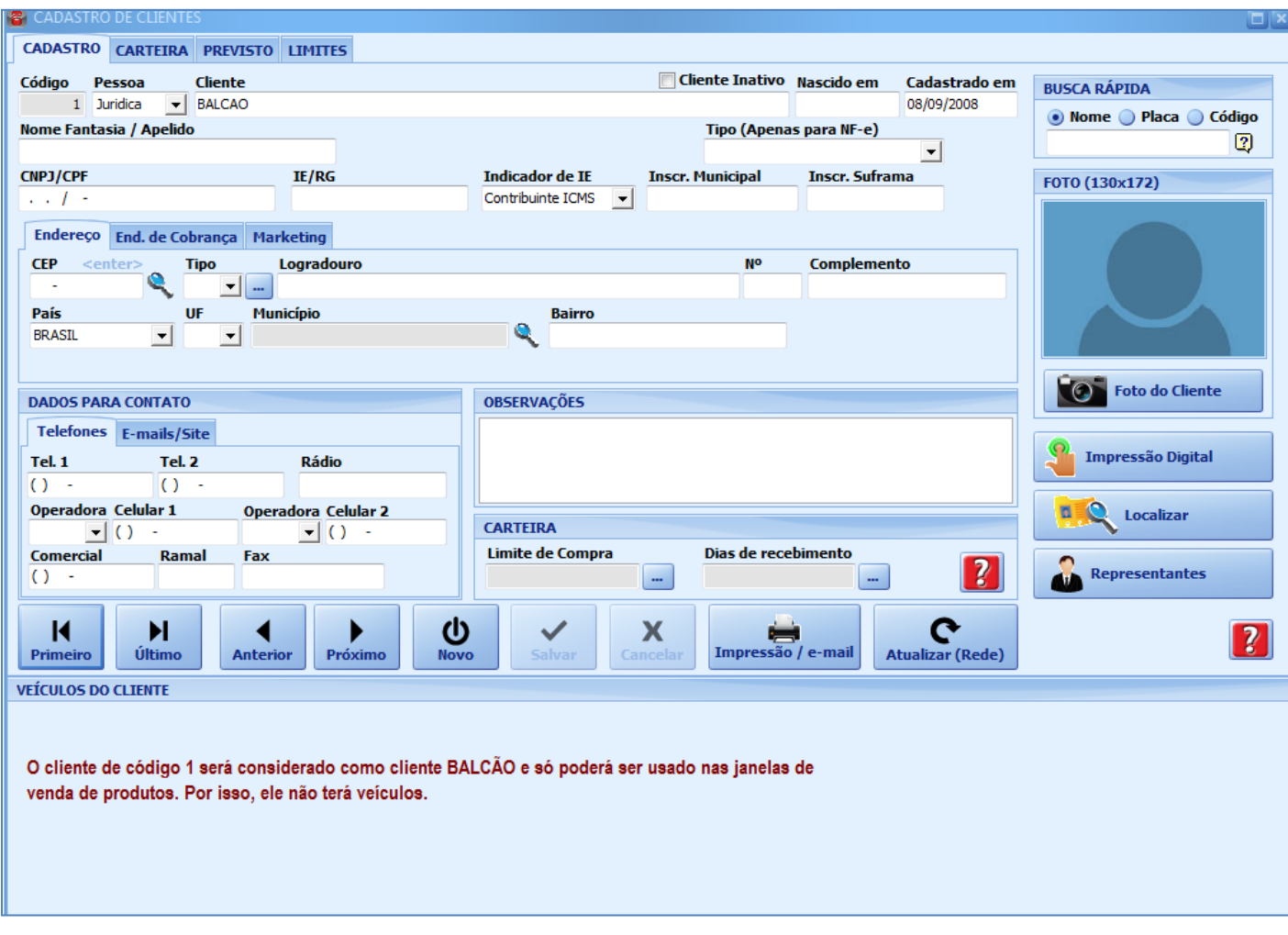

#### **Aba**

Meio de separar dados das funções de uma determinada área, bem como, dar opções em algumas janelas que se faz pela falta de espaço.

GERAL FISCAL UNIDADES FORNECEDORES SPED & SINTEGRA ESTATÍSTICAS APLICAÇÃO ESPECÍFICA COMPLEMENTARES

### **Quadro**

Espaço contido dentro de uma janela, delimitado por linhas, contendo um título na parte superior. Nos quadros, podem existir também **CAMPOS**, **OPÇÕES**, **GRADES**, **BOTÕES** e **ABAS**.

#### **Botão**

São utilizados para executar um determinado comando, como: abrir uma janela ou executar uma função específica.

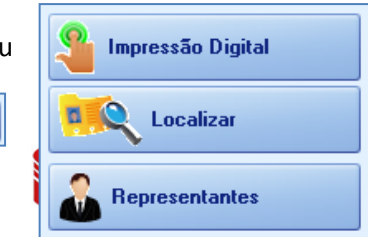

...

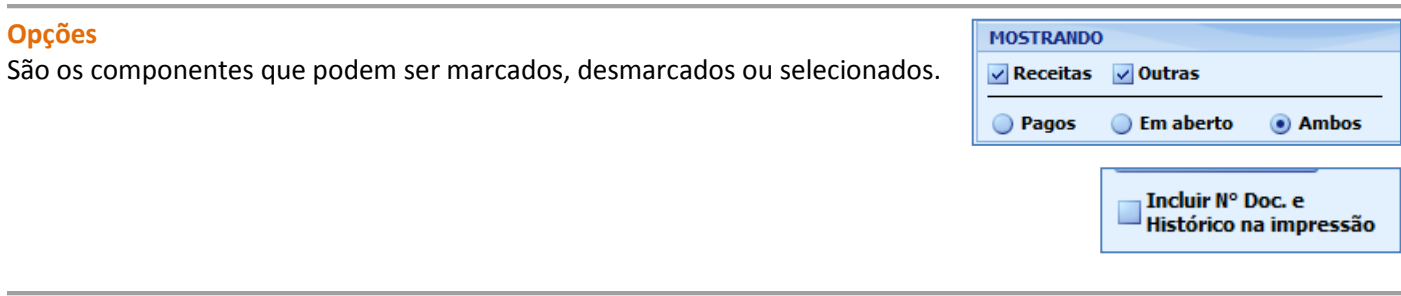

# **Campos**

Espaços para digitar informações ou selecionar opções.

# **Campos com opções:**

Espaços onde é possível selecionar opções disponíveis por meio dos botões:

Categoria: **CAIXA** Descrição: CHEQUES **CLIENTES TRANSFERENCIAS** ero do Doc.: IRANSFERENCIAS<br>VENDA ATACADO

**Nome** 

**CICOM INFORMÁTICA LTDA** 

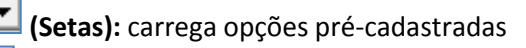

**(Lupa):** acessa uma janela para que possa pesquisar e selecionar opções pré-cadastradas ₽

**(Três Pontos):** acessa uma janela na qual é possível definir opções ou cadastrar novas opções.

## **Campos cinza**

Os campos que estiverem com a cor **CINZA** trazem informações automáticas do sistema. Só poderão ser alterados, quando existir opção de escolha.

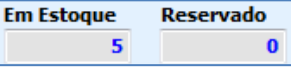

٠

## **Grade**

Espaço com **LINHAS (horizontal)** e **COLUNAS (vertical)**, que mostram informações em formato de tabela.

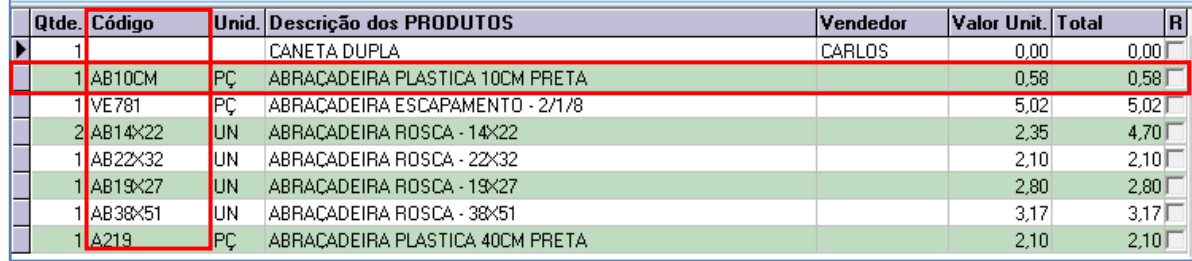

# **Navegador**

Botões que permitem navegar pelas telas que compõem a janela, ou executam outras funções como: abrir novo, salvar, cancelar, imprimir, etc.

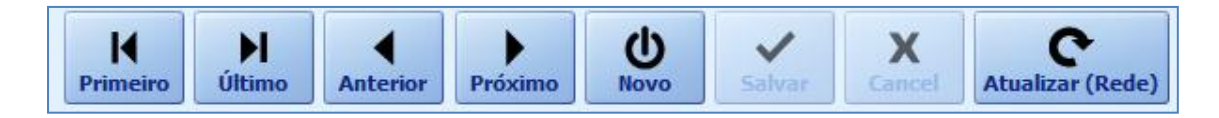

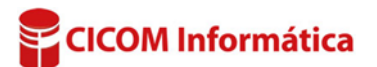